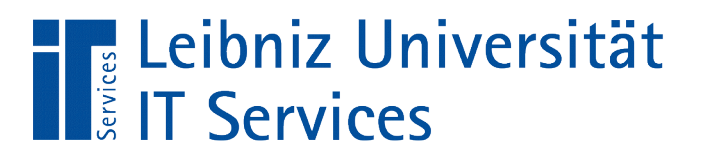

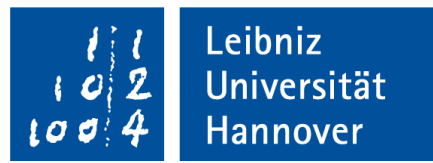

# S(tructured)Q(uery)L(anguage) Informationen anzeigen und sortieren

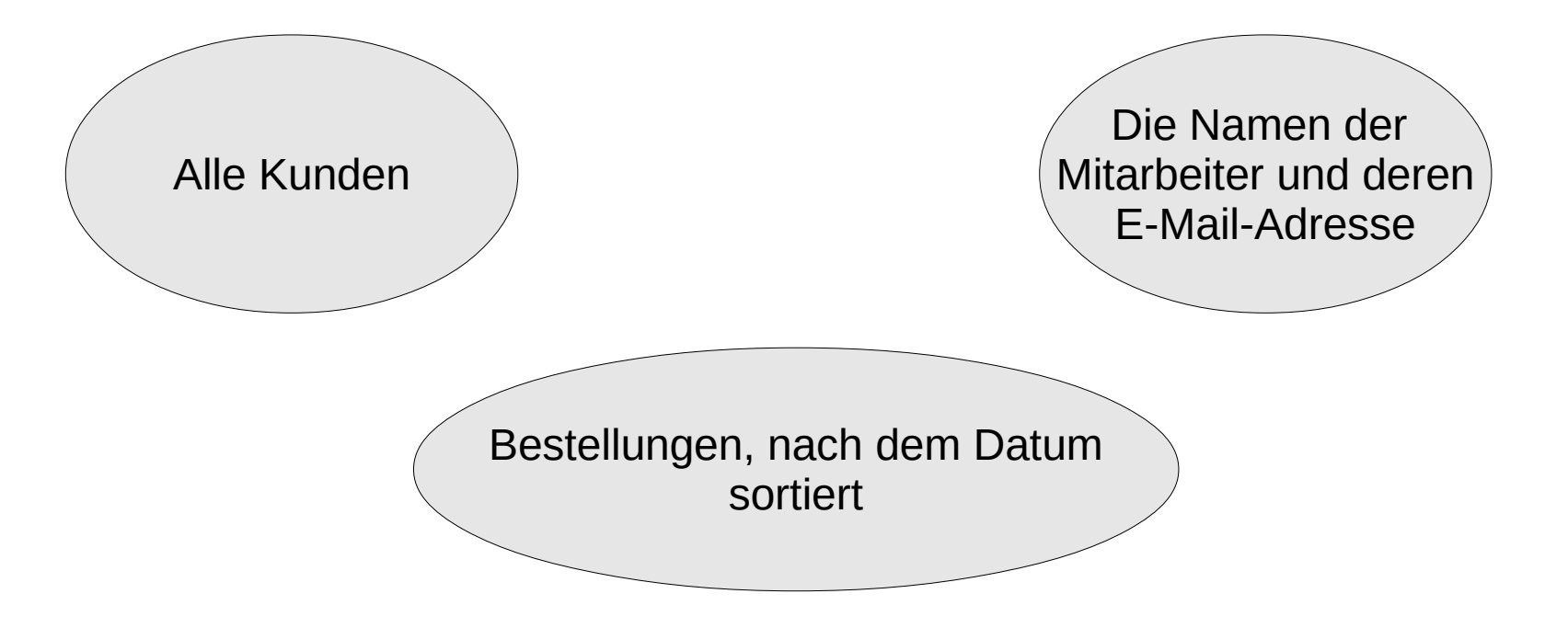

Anja Aue | 17.07.2017

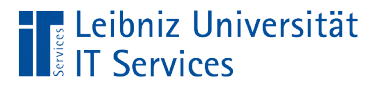

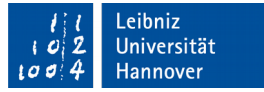

# Auswahlabfragen

- **Beginn mit SELECT.**
- Anzeige von allen oder ausgewählten Attributen eines Elements.
- Aufsteigende oder absteigende Sortierung von Datenfeldern (Attribut-Werten).

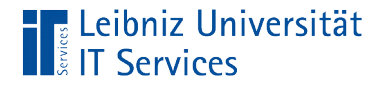

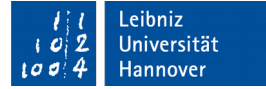

#### Beispiele

-- Wähle alle Kunden aus. SELECT \* FROM "Customer";

> -- Zeige den Name des Kunden an. -- Aus welchen Land kommt der Kunde? SELECT "FirstName", "LastName", "Country" FROM "Customer";

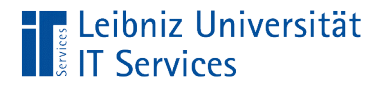

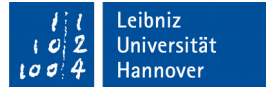

#### Arbeitsweise

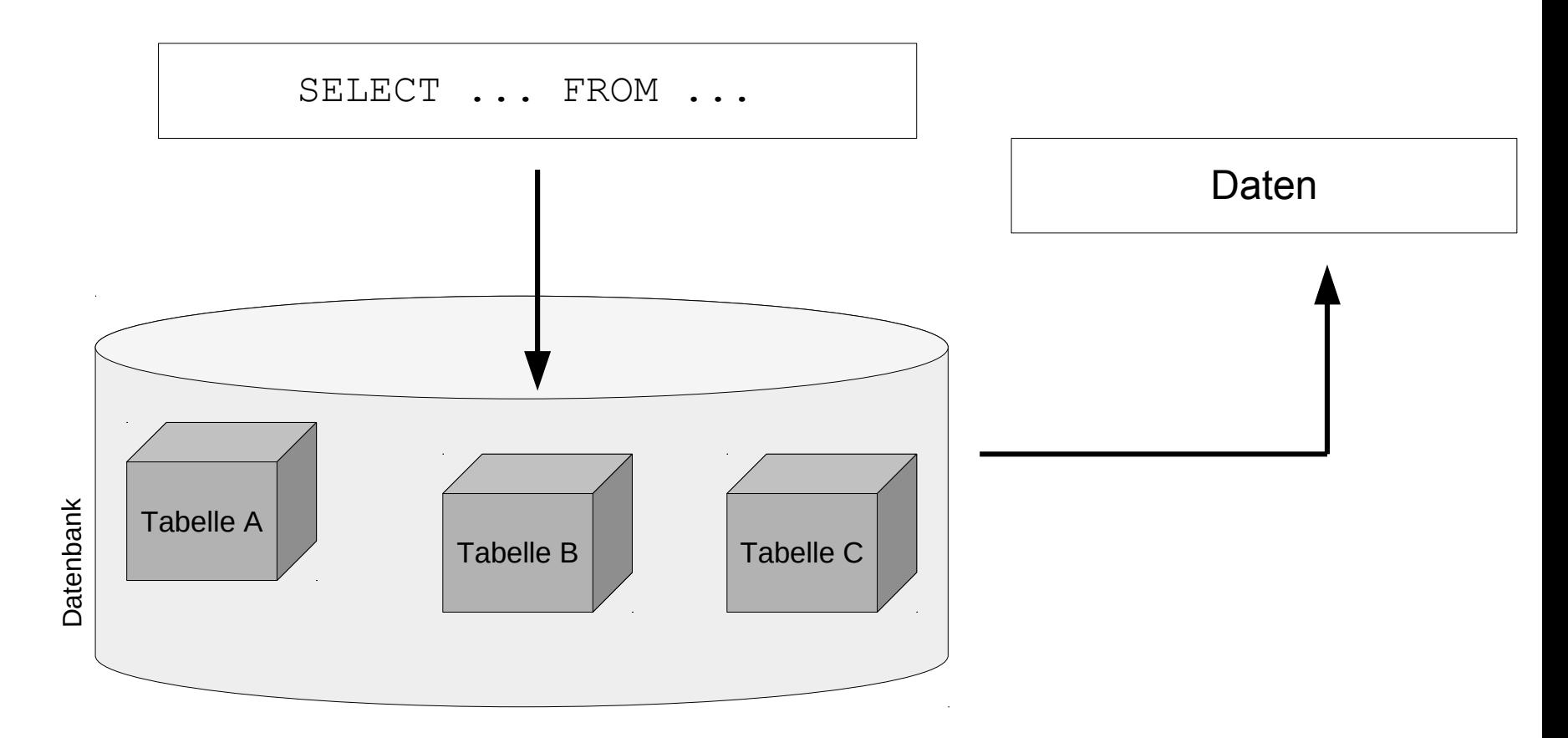

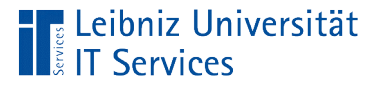

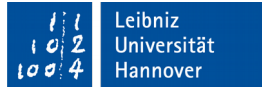

# Ergebnis einer Auswahlabfrage

- Speicherung in einer temporären Ergebnistabelle.
- Die Ergebnistabelle zeigt von rechts nach links die ausgewählten Datenfelder an. Die Datenfelder sind in der Quelltabelle definiert.
- Das Ergebnis ist von den, in der Datenquelle momentan gespeicherten Informationen abhängig.

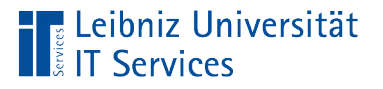

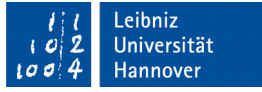

# SQL-Befehle

- Beschreibung einer Aktivität. Zum Beispiel symbolisiert der Befehl SELECT die Tätigkeit "Wähle aus".
- SQL-Befehle beginnen immer mit einem Buchstaben.
- Um die Lesbarkeit zu erhöhen, werden die Befehle häufig groß geschrieben.

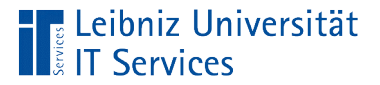

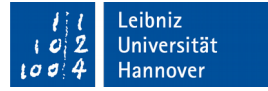

#### **Syntax**

SELECT [Feld], [Feld]

FROM [Tabelle]

ORDER BY [Feld] ASC|DESC, [Feld] ASC|DESC;

```
WÄHLE DIE FELDER [Datenfeld a], [Datenfeld b]
```

```
AUS DER [Tabelle / Datenquelle]
```

```
SORTIERE DAS
[Feld a] aufsteigend|absteigend, 
[Feld c] aufsteigend|absteigend;
```
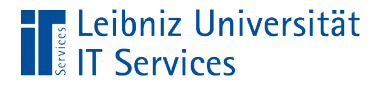

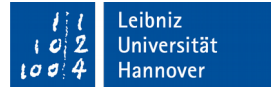

#### Alle Felder aus einer Tabelle

```
SELECT * 
FROM "Customer";
```

```
SELECT * 
FROM [Tabelle];
```
- Wähle (SELECT) aus (FROM) ....
- Das Sternchen ist ein Platzhalter für "alle Informationen" in der Datenquelle.
- Alle definierten Datenfelder (Spalten) der Tabelle werden angezeigt.

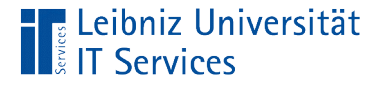

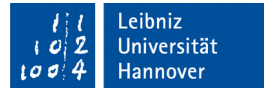

## Möglichkeiten

```
-- Nutzung des Platzhalters *
SELECT * 
FROM "Customer";
```

```
-- gleich der Angabe aller Datenfelder.
SELECT 
      "FirstName"
, 
"LastName"
, 
"Company
      "Address", "PostalCode", "City",
 "State"
, 
"Country"
,
      "Phone", "Fax", "Email",
      "CustomerId"
, 
"SupportRepId"
FROM "Customer";
```
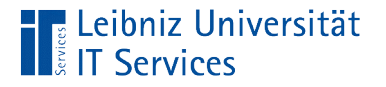

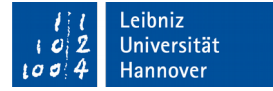

## **Datenquelle**

SELECT \* FROM "Customer";

- **Dem Schlüsselwort FROM folgt die Datenquelle.**
- Woher kommen die anzuzeigenden Daten?
- **In welcher Tabelle sind die ausgewählten Informationen** gespeichert?

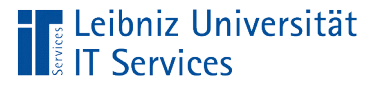

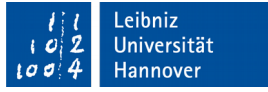

## **Hinweise**

- Zwischen SQL-Befehlen und Bezeichner muss ein Leerzeichen stehen.
- Die Bezeichner müssen exakt so geschrieben werden, wie diese in einer Tabelle oder Datenbank definiert sind.
- Tabellen- oder Feldnamen, die die Groß- und Kleinschreibung nutzen, werden durch die Anführungszeichen begrenzt.

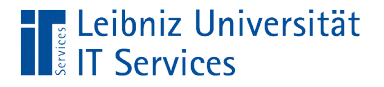

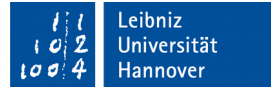

## Anzeige eines Datenfeldes

#### SELECT

"LastName"

FROM "Customer";

- Wähle (SELECT) Datenfeld in der Tabelle (FROM) ... aus.
- Welche Datenfelder sollen in der Ergebnistabelle angezeigt werden?
- Die Informationen werden für eine Nutzergruppe oder in Abhängigkeit der Aufgabenstellung angezeigt.

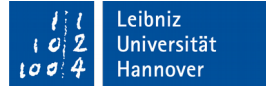

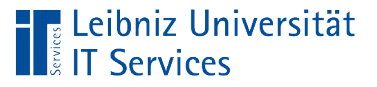

# **Beispiele**

- Das Feld "Gehalt" in der Tabelle "Mitarbeiter" darf nur für Personen der Personalabteilung eingeblendet werden.
- Nur die Buchhaltung sieht das Feld "BezahltAm" in der Tabelle "Bestellungen".
- Um Rechnungen an die Kunden zu verschicken, wird das Lieferdatum, die Bestellposten und die Rechnungsanschrift eingeblendet. Die Lieferanschrift sowie das Bestelldatum werden für die Aufgabe nicht benötigt.

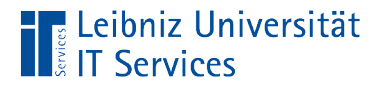

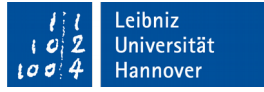

## Anzeige einer Liste von Datenfeldern

```
SELECT FIRSTNAME, LastName, Country, Country, Country, Country, Country, Country, Country, Country, Country, Country, Country, Country, Country, Country, Country, Country, Country, Country, Country, Country, Country, Count
"FirstName", "LastName", "Country"
SELECT 
FROM "Customer";
```
- Zwischen dem Befehl SELECT und FROM wird eine Liste von Feldern definiert, die angezeigt werden sollen.
- Die Feldnamen in der Liste werden durch Kommata getrennt.
- Die Liste besteht aus mindestens einen Feldnamen, der in der angegebenen Datenquelle definiert ist.

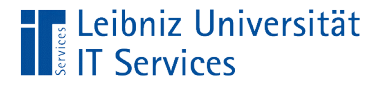

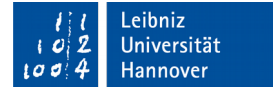

#### Feldnamen

SELECT FIRSTNAME, LastName, Country, Country, Country, Country, Country, Country, Country, Country, Country, Country, Country, Country, Country, Country, Country, Country, Country, Country, Country, Country, Country, Count SELECT

WED CONSERVATIONS

FROM "Customer";

- Wenn der Bezug zur Datenquelle eindeutig ist, wird nur der Feldname als Herkunftsort von Informationen angegeben.
- Der Feldname wird durch Anführungszeichen begrenzt, wenn Groß- und Kleinbuchstaben im Bezeichner genutzt werden.

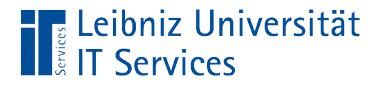

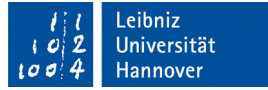

## Qualifizierte Feldnamen

#### **SELECT**

```
 "Customer"."LastName"
```
FROM "Customer";

- Qualifizierte Feldnamen bestehen aus dem Tabellen- und dem Feldnamen.
- Tabellen- und Feldnamen werden durch einen Punkt verbunden.
- Links vom Punkt steht die Datenquelle, in dem das gewünschte Datenfeld definiert ist. Rechts vom Punkt steht das Feld, welches die gewünschten Informationen enthält.

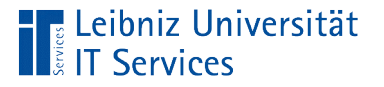

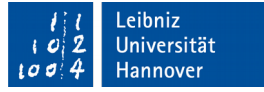

### Hinweise zu Feldnamen

- Bezeichnungen sollten nur aus lateinischen Buchstaben und Zahlen zusammengesetzt werden.
- Feldnamen beginnen immer mit einem Buchstaben.
- Schlüsselwörter aus SQL dürfen nicht als Feldnamen genutzt werden.
- Der Unterstrich kann zur Trennung einzelner Wörter genutzt werden. Falls jedes Wort mit einem Großbuchstaben beginnt, muss der Bezeichner mit Hilfe von Anführungsstrichen begrenzt werden.
- Bezeichner werden in Abhängigkeit der Groß- und Kleinschreibung in PostgreSQL unterschieden.

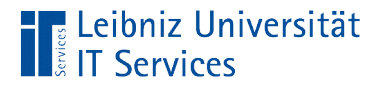

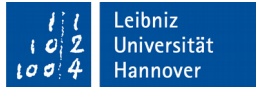

#### Interpretation als SQL-Schlüsselwort

SELECT

State

FROM "Customer";

SELECT

"State"

FROM "Customer";

SELECT 'state'

FROM "Customer";

Die Groß- und Kleinschreibung wird bei Feldnamen nicht beachtet.

Anzeige der Attribut-Werte im Feld "State". Die Groß- und Kleinschreibung wird beachtet.

Anzeige der Zeichenkette "State" für jeden Datensatz.

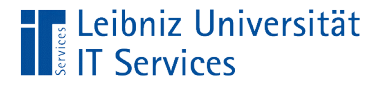

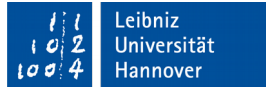

## Setzen von Spaltenüberschriften

```
\rm SELECT firstname, \rm SELECTCUS LUIIELS.J
  SELECT 
   customers.State AS laenderkennzeichen
  FROM customers;
  SELECT
   customers.State AS "Kennzeichen der Länder"
  FROM customers;
```
- Mit Hilfe des Schlüsselwortes AS wird der Feldname in der Datenquelle durch einen Alias ersetzt.
- Der Alias gilt nur temporär für diese SQL-Anweisung.
- Wenn Groß- und Kleinbuchstaben, Sonderzeichen oder Leerzeichen genutzt werden, muss der Name in Anführungszeichen gesetzt werden.

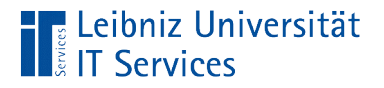

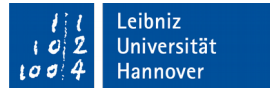

# Anzeige der Daten

SELECT FIRSTNAME, LastName, Country, Country, Country, Country, Country, Country, Country, Country, Country, Country, Country, Country, Country, Country, Country, Country, Country, Country, Country, Country, Country, Count "FirstName", "LastName", "Country" SELECT FROM "Customer";

- Die Datenfelder in der Feldliste werden von links nach rechts in der temporären Ergebnistabelle angezeigt.
- Das erste Datenfeld in der Feldliste wird in der ersten Spalte, das zweite Datenfeld in der zweiten Spalte und so weiter angezeigt.

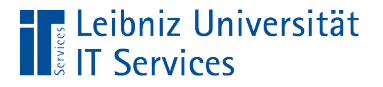

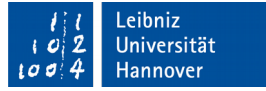

# Sortierung von Datenfeldern

```
SELECT "FirstName", "LastName", "Country"
FROM "Customer"
ORDER BY "Country";
```
- ORDER BY [feld] ASC
- Dem Schlüsselwort ORDER BY folgen die zu sortierenden Datenfelder.
- Die Felder zur Sortierung müssen nicht in der Ergebnistabelle angezeigt werden.
- Standardmäßig werden die Werte in einem Datenfeld aufsteigend (vom kleinsten zum größten Wert) sortiert.

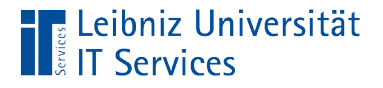

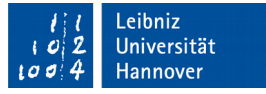

# Absteigende Sortierung von Datenfeldern

```
SELECT "FirstName", "LastName", "Country"
FROM "Customer"
ORDER BY "Country" DESC;
```
- ORDER BY [feld] DESC
- Dem Schlüsselwort ORDER BY folgen die zu sortierenden Datenfelder.
- Die Felder zur Sortierung müssen nicht in der Ergebnistabelle angezeigt werden.
- Mit Hilfe des Schlüsselwortes DESC wird der Wert in dem angegebenen Datenfeld absteigend (vom größten zum kleinsten Wert) sortiert.

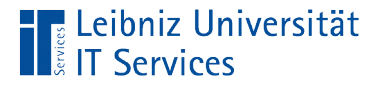

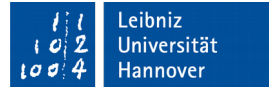

# Kombination

```
SELECT "FirstName", "LastName",
                 "Country", "State"
FROM "Customer"
ORDER BY "Country" DESC, "State", "LastName";
```
- Zu jedem Feldnamen kann mit Hilfe des Schlüsselwortes DESC oder ASC eine Sortierung angegeben werden. Falls keine Angaben gemacht werden, wird der Attribut-Wert absteigend sortiert.
- Die Feldnamen werden durch Kommata getrennt.
- Die Daten werden von links nach rechts sortiert. Zuerst wird das Feld Country sortiert. In Abhängigkeit dieser Sortierung wird das Feld State sortiert und so weiter.

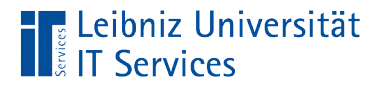

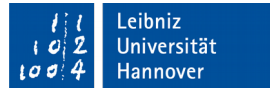

## Ausblenden von doppelten Datensätzen

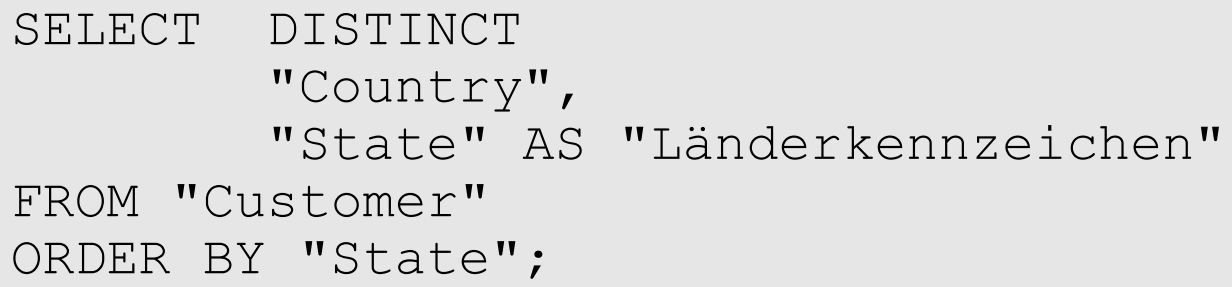

- Vor der Anzeige werden die Datensätze auf Duplikate überprüft.
- Duplikate von Datensätzen werden nicht angezeigt.
- **Hinweis: Die Datenquelle wird nicht verändert!**